# **Evidência de Testes**

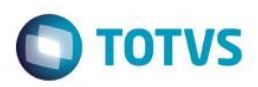

# **Evidência de Testes**

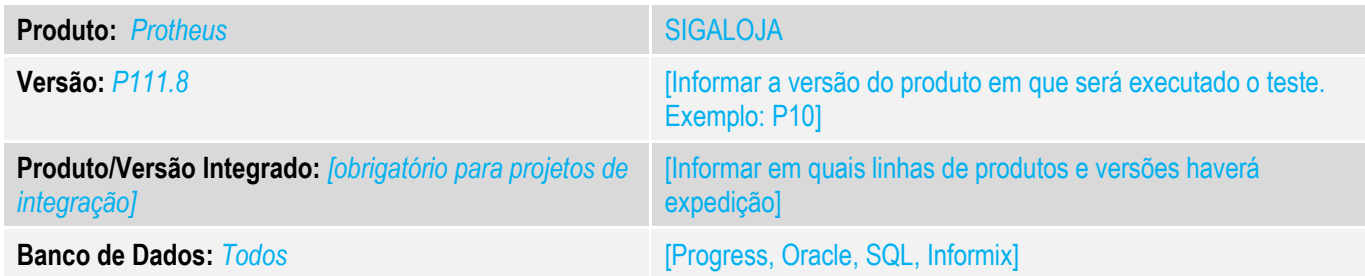

# **1. Evidência e sequência do passo a passo** *[obrigatório]*

## **Teste Unitário (Codificação)**

Situação: Mensagem no console "O total de parcelas para pagamento é menor que o valor total da venda", com isso o sistema não integra a venda.

Realizado tratamento para que o sistema não apresente problema ao integrar a venda.

Rquesitos de configuração na Ciashop:

## Condição de pagamento deve conter valor de desconto.:

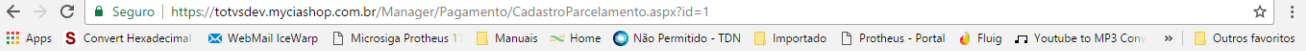

### "CONFIGURAÇÕES > CONDIÇÕES DE PAGAMENTO > GERENCIAR PARCELAMENTOS > PARCELAMENTO

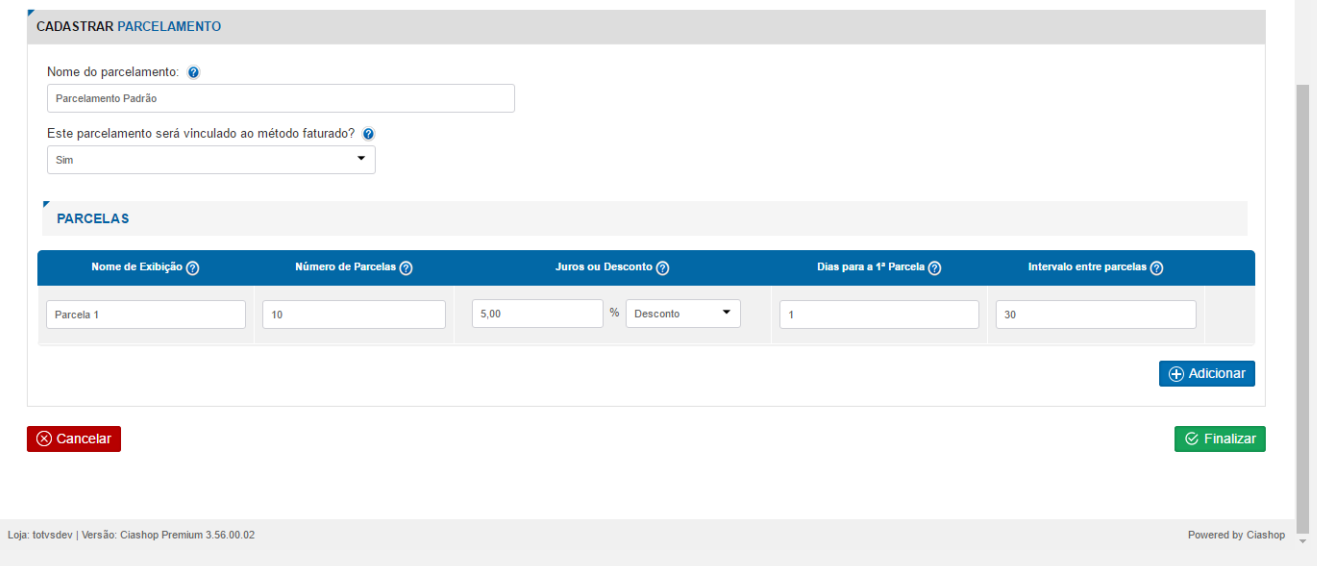

# Este documento é de propriedade da TOTVS. Todos os direitos reservados. ©

# **Evidência de Testes**

**O** TOTVS

ORDENAR: Selecione V

## Frete deve conter um valor:

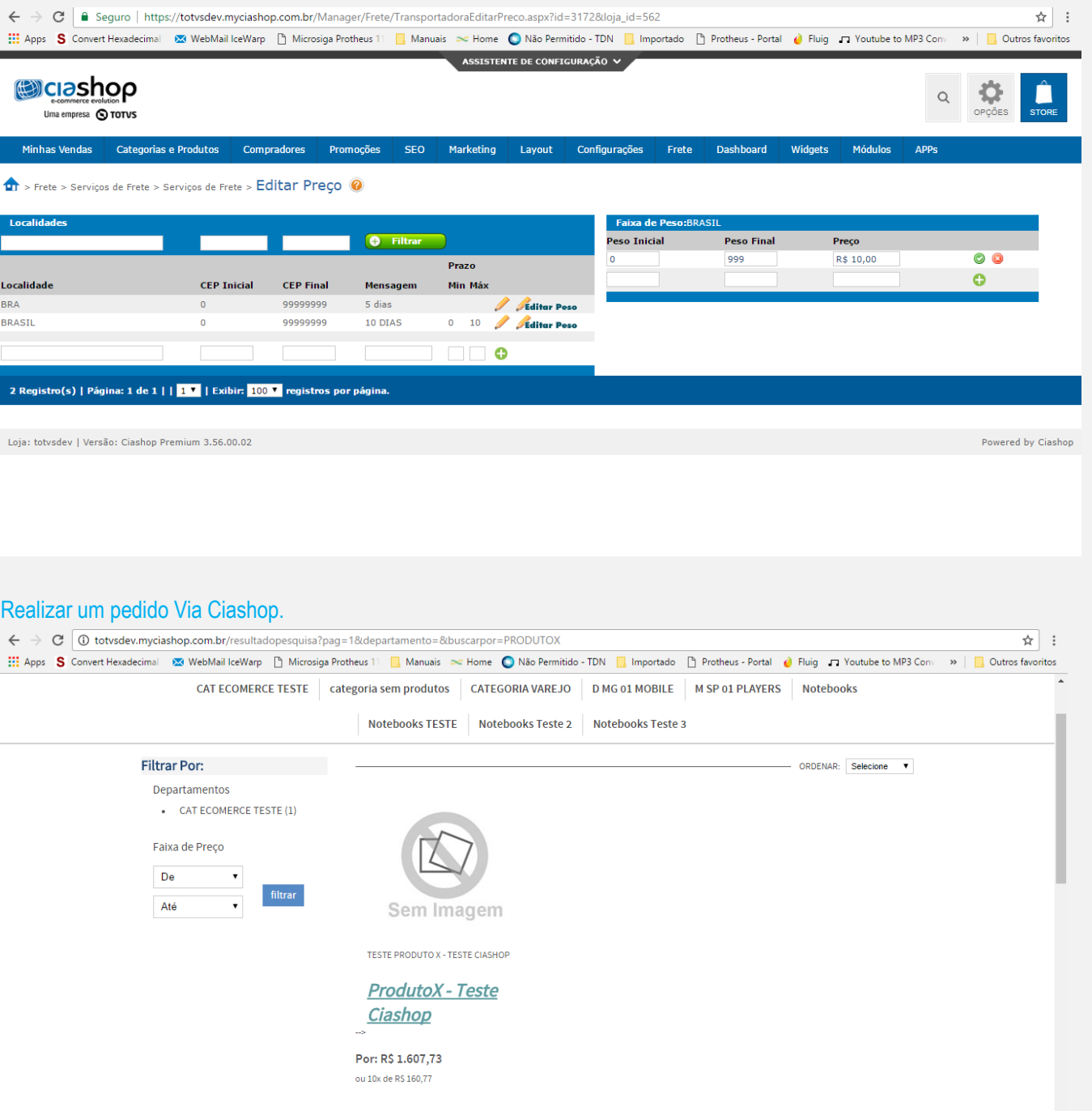

 $\frac{1}{2}$  1 Comprar

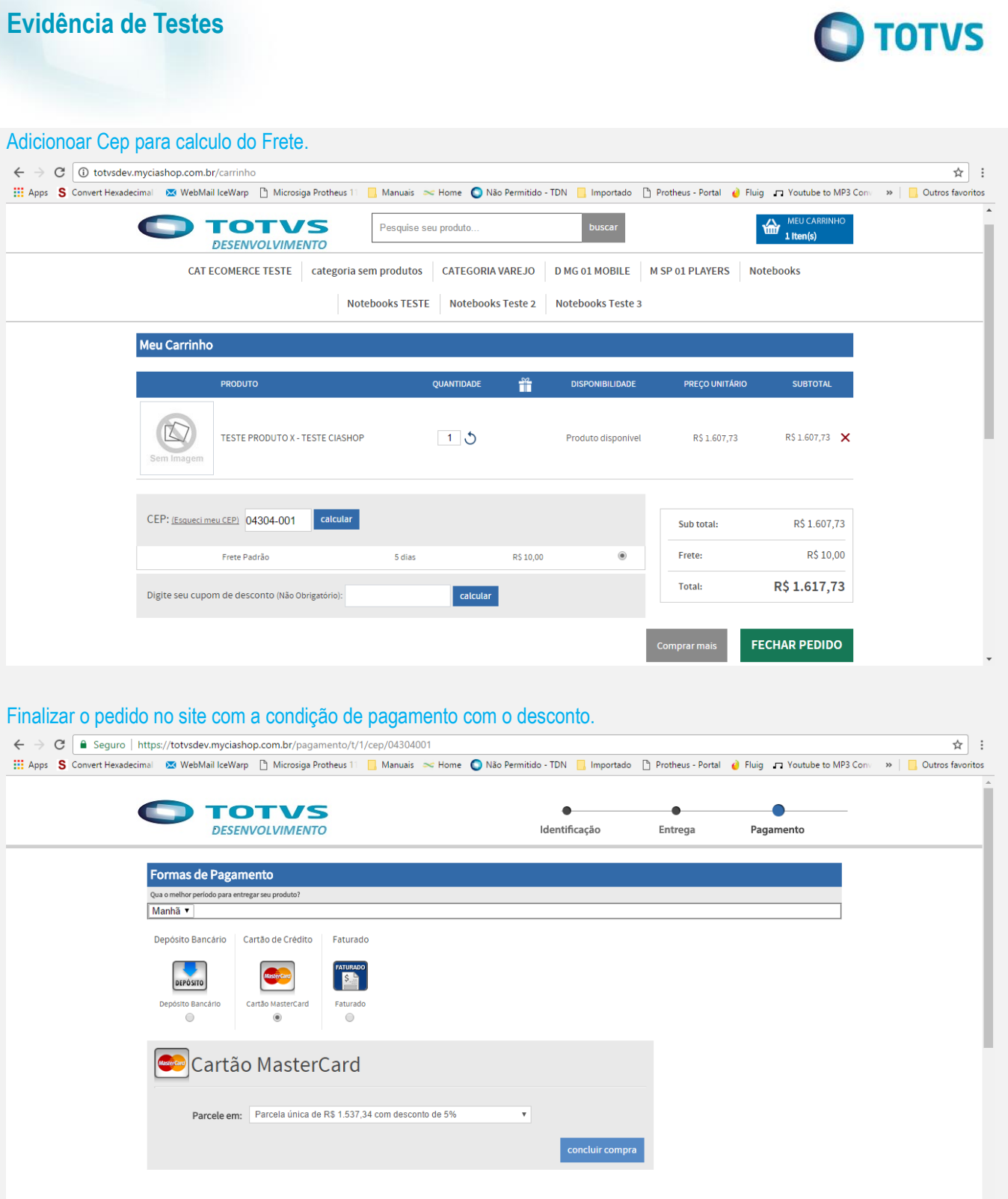

 $\overline{\phantom{a}}$ 

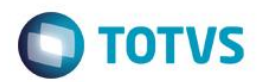

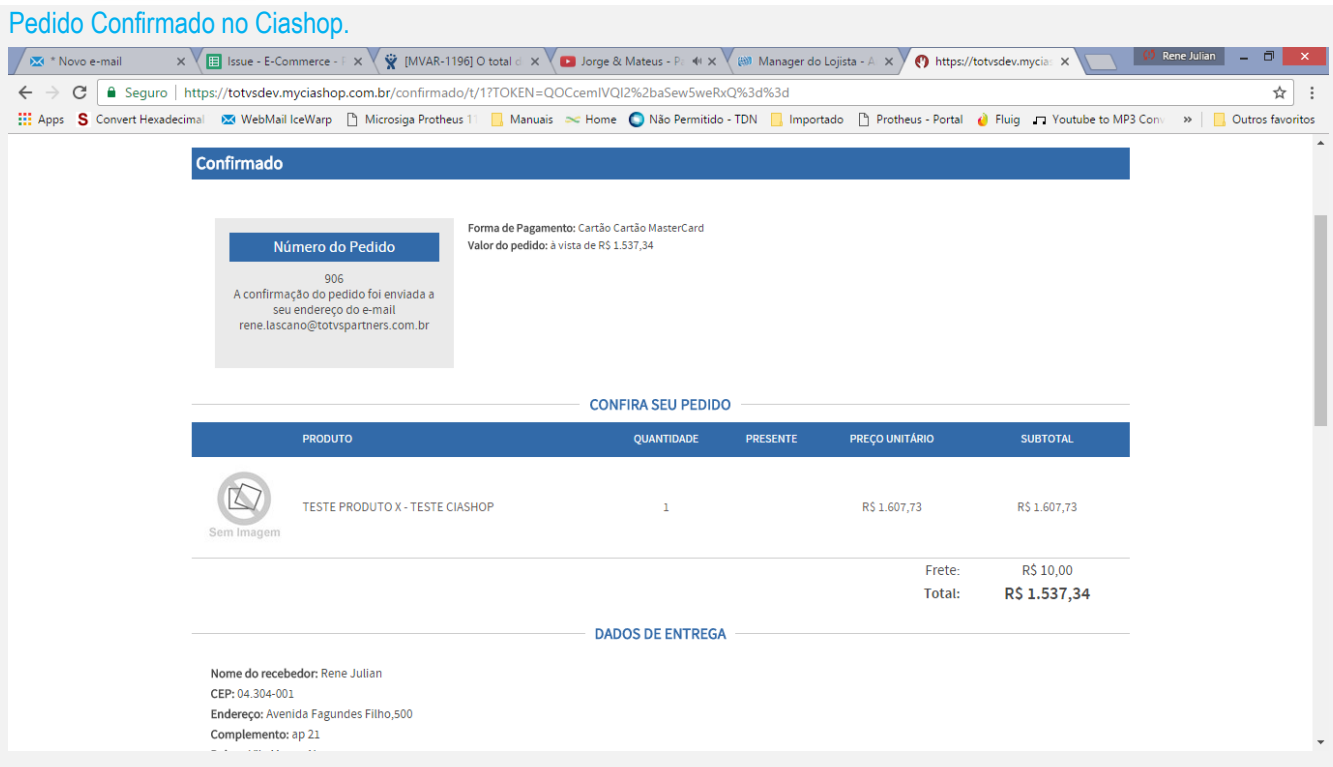

## Realizar a integração do Protheus x Ciashop.

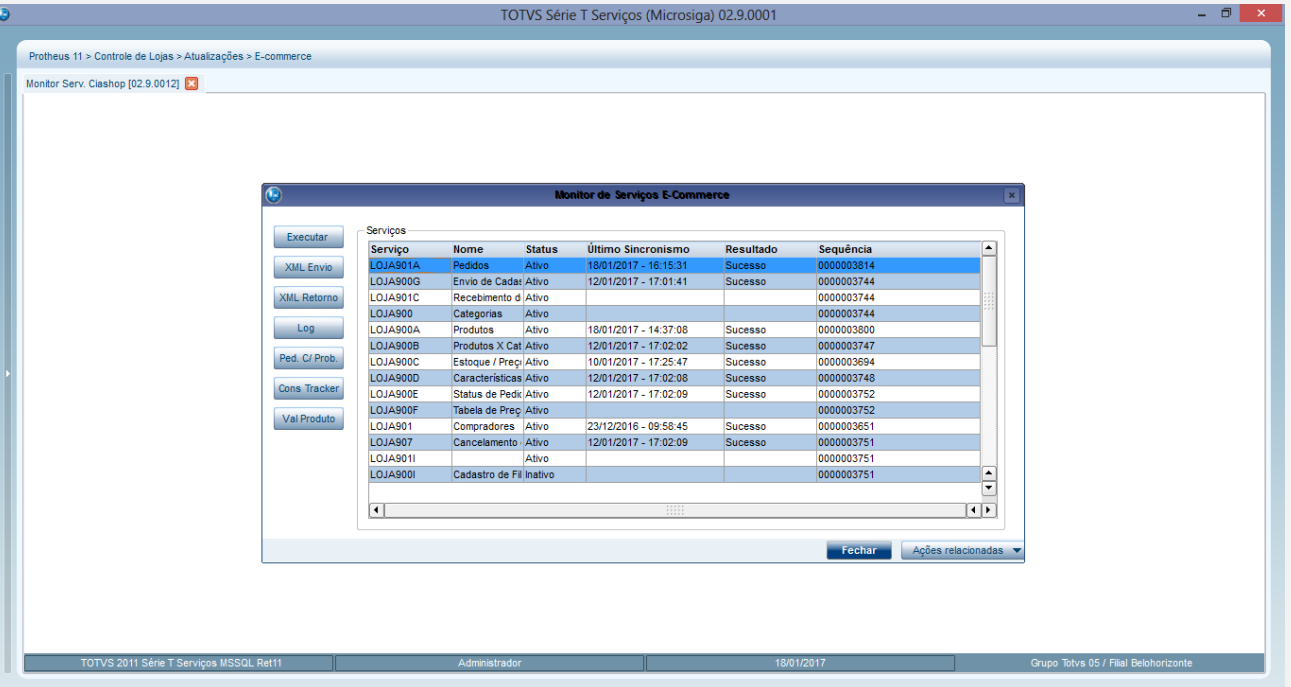

# **Evidência de Testes**

## Consultar o pedido Ciashop para verfifica a Integração.

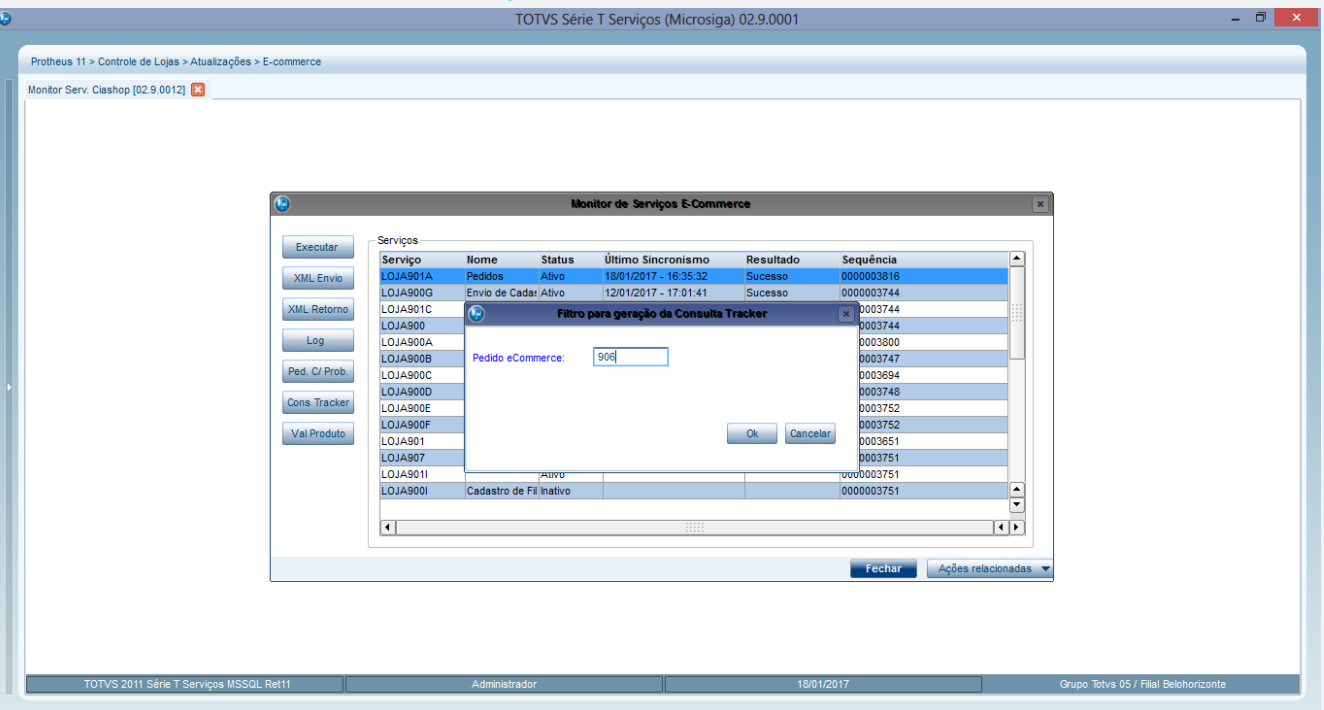

# Verifique se o pedido expandido a informações do pedido Ciashop.

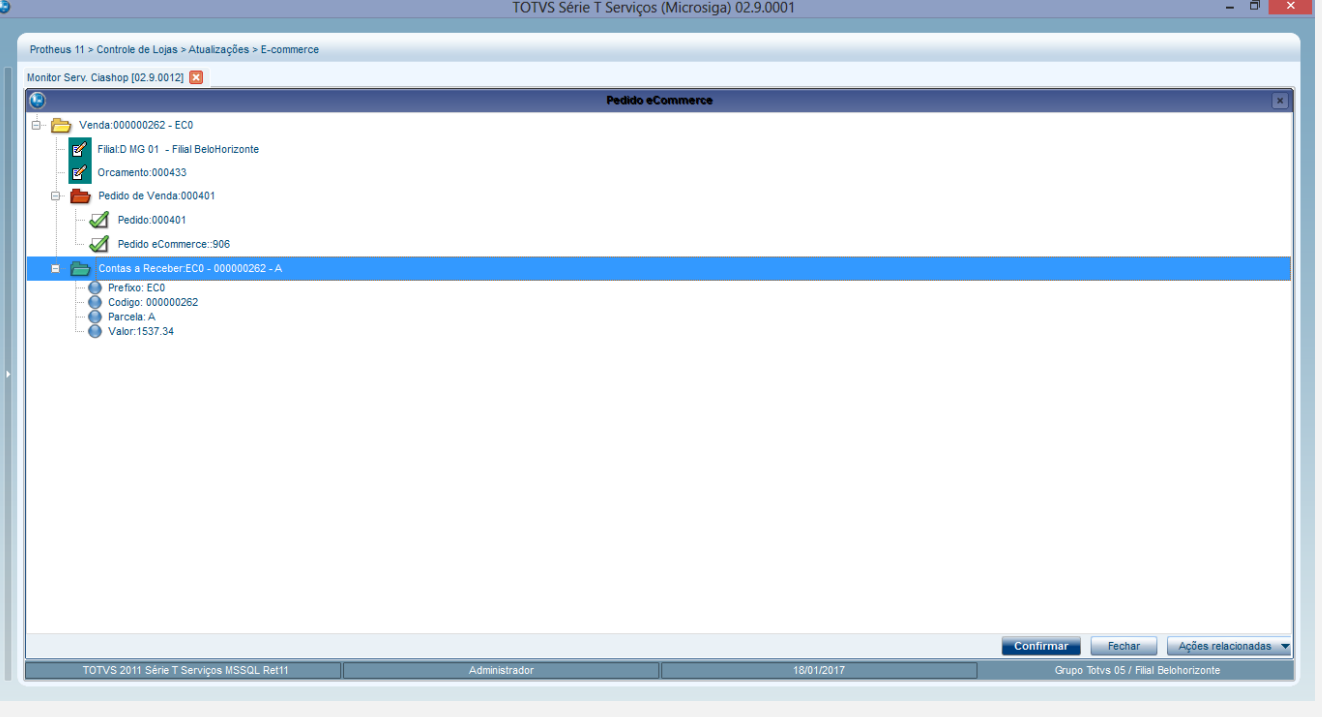

# **Evidência de Testes**

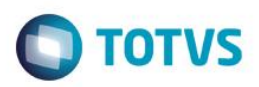

## Verificando o pedido no Protheus.

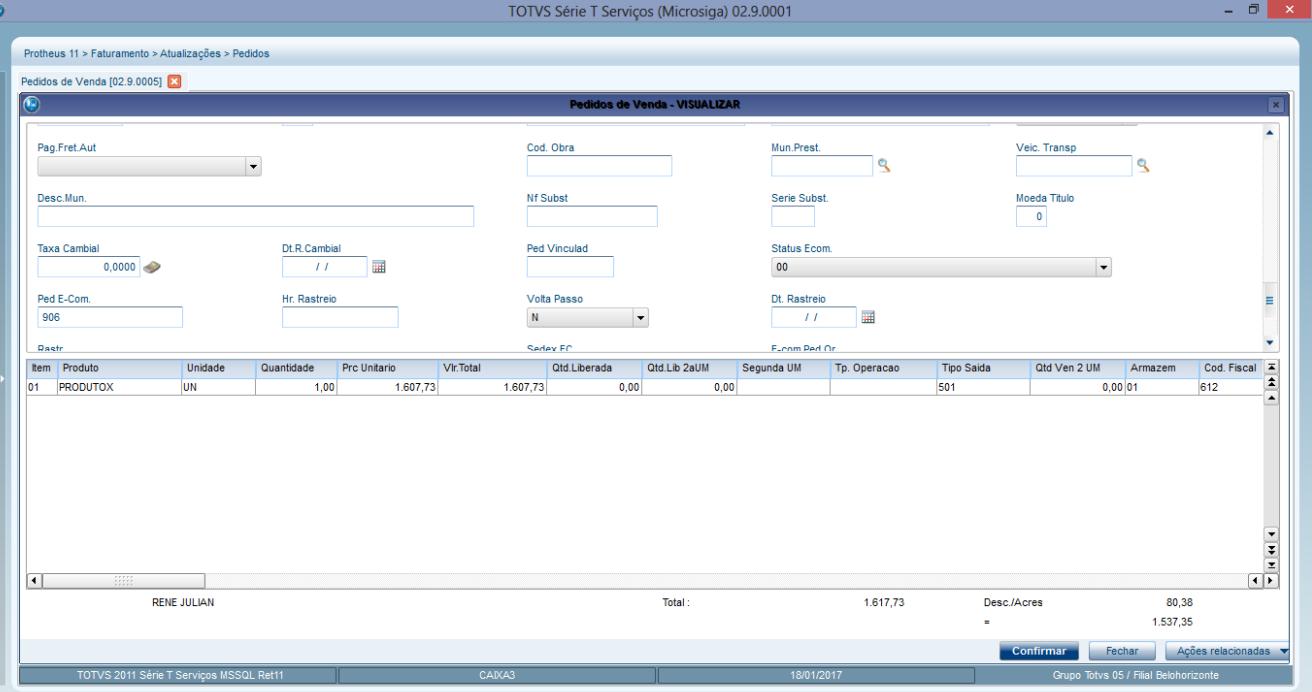

Conforme podemos observer o pedido de venda foi integrado normalmente com o valores apresentados no site Ciashop.

**Teste Automatizado (Central de Automação)** *[Opcional]* [Informar as suítes executadas e descrever os resultados atingidos]

**Dicionário de Dados (Codificação)** *[Opcional]* [O objetivo é incluir o print-screen da tela do dicionário de dados atualizado quando necessário.]

## 4. **Outras Evidências**

O objetivo é indicar para a equipe de Testes que a informação criada deve ser validada, como por exemplo, publicação de ponto de entrada, etc.

 $\overline{\bullet}$